#### STUDIA INFORMATICA

Volume 24

\_\_\_\_\_\_\_\_\_\_ 2003 Number 2B (54)

Wojciech BORCZYK Politechnika Śląska, Instytut Informatyki

## **IRIDIUM: TWORZENIE I ZDALNE ZARZĄDZANIE WITRYNAMI INTERNETOWYMI1**

Streszczenie. W artykule opisany został autorski system "Iridium", będący aplikacją internetową służącą do tworzenia i zdalnego zarządzania witrynami internetowymi zawierającymi duże liczby tekstu połączonego z grafiką. Szerokie możliwości moderacji publikowanych treści oraz edytor do wprowadzania tekstu i grafiki w trybie WYSIWYG za pośrednictwem przeglądarki internetowej wyróżnia system wśród innych podobnych rozwiązań. Przedstawiono propozycje zastosowania systemu, m.in. do publikowania materiałów z wykładów/konferencji oraz do prowadzenia serwisu studenckiego.

Słowa kluczowe: witryna internetowa, edytor WYSIWYG, zarządzanie.

# IRIDIUM: ON-LINE CREATING AND MANAGING WEB SITES

Summary. The article describes "Iridium" system  $-$  a web application capable of on-line creating and managing web sites containing large amounts of text and graphics. The moderation capabilities and a WYSIWYG text editor accessible via web browser are distinguished features of the solution. In addition, proposals of using Iridium as a course / conference web server as well as a student service are given. Keywords: web site, content management, WYSIWYG editor.

# **1. Wstęp**

W dobie powszechnego dostępu do Internetu coraz częściej publikuje się różnego rodzaju materiały tekstowo-graficzne (nazywane dalej *artykułami)* za pośrednictwem stron WWW. W przypadku tego typu danych możemy przygotować i opublikować artykuł w formacie elektronicznych dokumentów - np. PDF lub WORD. Wadą takiego rozwiązania jest

<sup>1</sup> Praca finansowana z funduszu Badań Kierunkowych Instytutu Informatyki

konieczność posiadania przez czytelnika stosownych programów umożliwiających przeglądanie dokumentów, co zawęża krąg odbiorców. Dodatkowo pliki te zazwyczaj są dość duże objętościowo w stosunku do liczby zawartego tekstu i grafiki.

Innym rozwiązaniem jest stworzenie artykułu w formacie HTML. W takim przypadku do jego obejrzenia wystarczy przeglądarka HTML (dostępna obecnie niemalże na każdym komputerze, a także na dużej liczbie urządzeń przenośnych). O ile w przypadku pojedynczych artykułów można poradzić sobie przy użyciu edytorów HTML działających w trybie *off-line* i opublikować wynikowe pliki na serwerze WWW, o tyle w przypadku tworzenia większej liczby artykułów lub konieczności częstej ich aktualizacji taka metoda staje się mało efektywna i uciążliwa.

System Iridium powstał jako narzędzie użyteczne, w przypadku gdy naszym celem jest publikacja na witrynie internetowej dużej liczby tekstów połączonych z grafiką. System został opracowany i stworzony w ramach pracy dyplomowej magisterskiej pod tytułem "Oprogramowanie automatyzujące proces aktualizacji zawartości i układu graficznego witryny internetowej" [1].

### **2, Istniejące rozwiązania**

Dostępne systemy można podzielić na trzy grupy, odpowiadające stopniowi ich złożoności. Autor spośród dostępnych rozwiązań wybrał i szczegółowo przetestował wybranych przedstawicieli każdej z grup - począwszy od bardzo uproszczonego systemu służącego prowadzeniu swego rodzaju pamiętnika (MadThought [6]), poprzez rozwiązanie bardziej odpowiadające specyfice niniejszej pracy (Dixit [7]), aż po bardzo rozbudowany i popularny system do tworzenia portali internetowych (PhpNuke [8]). Porównanie wybranych cech tych systemów oraz systemu Iridium znajduje się w tabeli 1.

Tabela 1

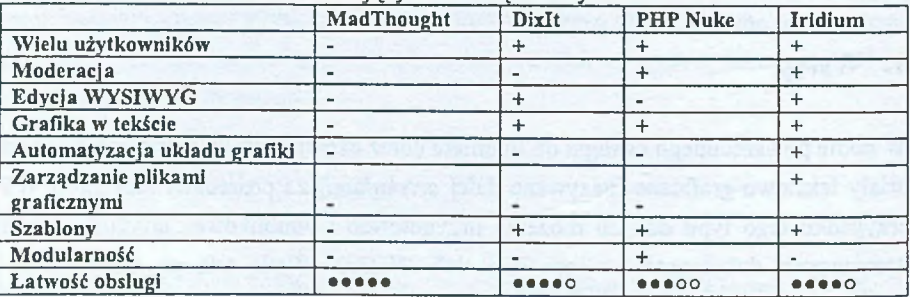

Porównanie istniejących rozwiązań i systemu Iridium

Przetestowane rozwiązania nie nadają się zbytnio do prowadzenia witryny internetowej, w której główny nacisk jest położony na tekst połączony z grafiką. Głównymi wadami są m.in. brak zarządzania plikami za pośrednictwem systemu, brak satysfakcjonującego edytora działającego w trybie WYSIWYG (częściej: zupełny brak takiego edytora), czy też brak wsparcia dla wielu użytkowników.

## **3. Architektura systemu i wykorzystane technologie**

System Iridium jest aplikacją internetową stworzoną w technologii PHP [2]. Jako serwer bazy danych został wybrany MySQL. Dostęp do aplikacji od strony administracyjnoedycyjnej możliwy jest oczywiście jedynie dla autoryzowanych użytkowników. Architekturę systemu przedstawia rysunek 1.

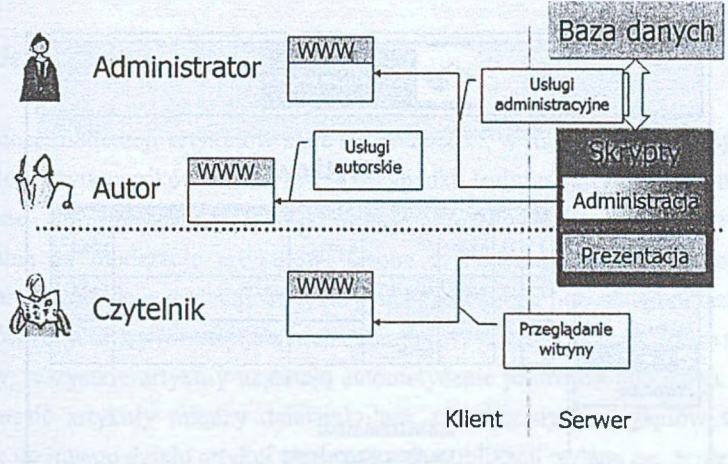

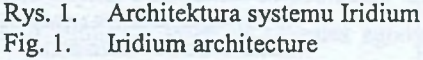

Warto wspomnieć tutaj o sposobie realizacji edycji artykułów w trybie WYSIWYG. Wraz z nadejściem nowych wersji przeglądarki Internet Explorer (6.0 i nowsze) pojawiły się w niej ciekawe możliwości. Dla niektórych znaczników (m.in. BODY, DIV, SPAN) udostępniony został atrybut *CONTENTEDITABLE.* Przykładowa linijka kodu HTML:

<DIV CONTENTEDITABLE=TRUE>Możesz zmienić ten tekst</DIV>

umożliwi użytkownikowi edycję tekstu zawartego wewnątrz znacznika DIV. Z poziomu języka skryptowego (w systemie Iridium jest to JavaScript) dostępna jest metoda execCommand, którą możemy wywoływać na rzecz obiektu znacznika posiadającego

aktywny atrybut edycji. Umożliwia ona m.in. ustawienie lub odczytanie rozmiaru czcionki, wyrównanie tekstu w wybrany sposób czy też zmianą atrybutów wytłuszczenia, podkreślenia i pochylenia [3], [9].

### **4. Cechy systemu Iridium**

Aby korzystać z systemu Iridium użytkownik musi posiadać dostąp do Internetu i dysponować przeglądarką HTML (przetestowano m.in. przy pomocy Mozilla 1.3, Netscape 5.0, Internet Explorer 4.0). Dla pełnego wykorzystania możliwości systemu wskazane jest jednak użycie przeglądarki Internet Explorer w wersji 6.0 lub nowszej. Wymaga tego edytor artykułów działający w trybie WYSIWYG. Wygląd interfejsu użytkownika przedstawia rysunek 2.

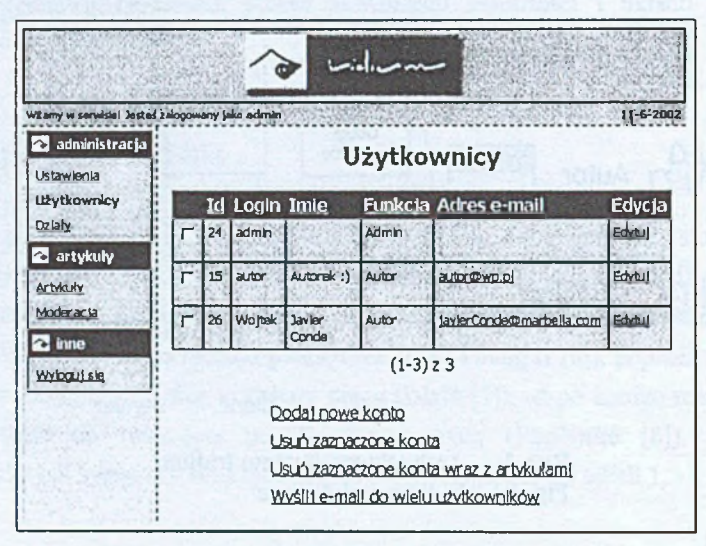

Rys. 2. Interfejs użytkownika w systemie Iridium Fig. 2. Iridium's user interface

Główne cechy Iridium to:

- Możliwość korzystania przez wiele osób podział na dwie grupy (administratorzy, autorzy), autoryzowany dostąp (login + hasło).
- Przygotowanie pod kątem publikacji dużych liczby artykułów podział artykułów na działy, wybór sposobu sortowania artykułów w ramach danych działów, funkcja archiwizacji.
- Edycja w trybie WYSIWYG ogromne ułatwienie i podniesienie komfortu użytkowania, udogodnienie praktycznie niespotykane wśród aplikacji tego typu.
- Funkcje automatyzujące rozmieszczanie obrazków w obrebie tekstu. Funkcje tego typu nie występują w aplikacjach internetowych, ale są również niespotykane nawet w zaawansowanych programach DTP, nie wspominając już o edytorach tekstu typu Microsoft Word
- Zaawansowany, dwupoziomowy system kontroli nad publikacją tekstów (autor + moderator), łatwa komunikacja między autorem a moderatorem.
- Warstwa prezentacyjna oparta na systemie szablonów możliwość dostosowania wyglądu wygenerowanej witryny internetowej do własnych potrzeb; łatwe tworzenie nowych szablonów i ich bezproblemowa integracja z systemem.
- Możliwość integracji systemu z innymi rozwiązaniami.

## **5. Moderacja artykułów**

Konieczność moderacji artykułów staje się niezbędna, w momencie gdy z systemu może korzystać wielu użytkowników - a tak jest w przypadku Iridium. Artykuły w obrębie systemu są podzielone na działy, a każdy z działów może mieć przyporządkowaną osobę odpowiedzialną za moderację artykułów. Osoba ta decyduje o dopuszczeniu (lub nie) wybranych artykułów do publikacji. Artykuły niedopuszczone pozostają widoczne tylko dla użytkowników (czytelnicy nie mają do nich dostępu). W obrębie działów, które nie posiadają moderatorów, wszystkie artykuły uzyskują automatycznie prawo do publikacji. W systemie można przenosić artykuły między działami, lecz z oczywistych względów w momencie przeniesienia do innego działu artykuł traci prawa do publikacji nadane mu przez moderatora.

Dopuszczenie artykułu do publikacji wymaga również zgody autora. W przypadku gdy autor takowej nie wyrazi (np. przygotowywany artykuł będzie dopiero w wersji roboczej), artykuł pozostanie niedostępny dla czytelników.

Dodatkowo system umożliwia łatwy, dwukierunkowy kontakt między autorami a moderatorami. Te wszystkie cechy powodują, iż Iridium zapewnia dużą kontrolę nad publikowanymi treściami.

# **6. Edycja w trybie WYSIWYG**

Edytor dostępny jest za pośrednictwem przeglądarki internetowej. Wygląd edytora przedstawia rysunek 3. Oferuje on wszystkie podstawowe funkcje spotykane w edytorach tekstu, są to m.in. zmiana wielkości i rodzaju czcionki, zmiana sposobu wyrównywania tekstu, wytłuszczenie, podkreślenie i pochylenie, czy też zmiana sposobu opływania grafiki przez tekst.

Dolna część obszaru edytora przedstawia obrazki, które można aktualnie umieścić w dowolnym miejscu w tekście (metodą *drag'n'drop).* Możliwe jest również zarządzanie plikami graficznymi z poziomu edytora (wysyłanie nowych, usuwanie). Pliki graficzne przechowywane są na serwerze i są niezależne dla każdego artykułu.

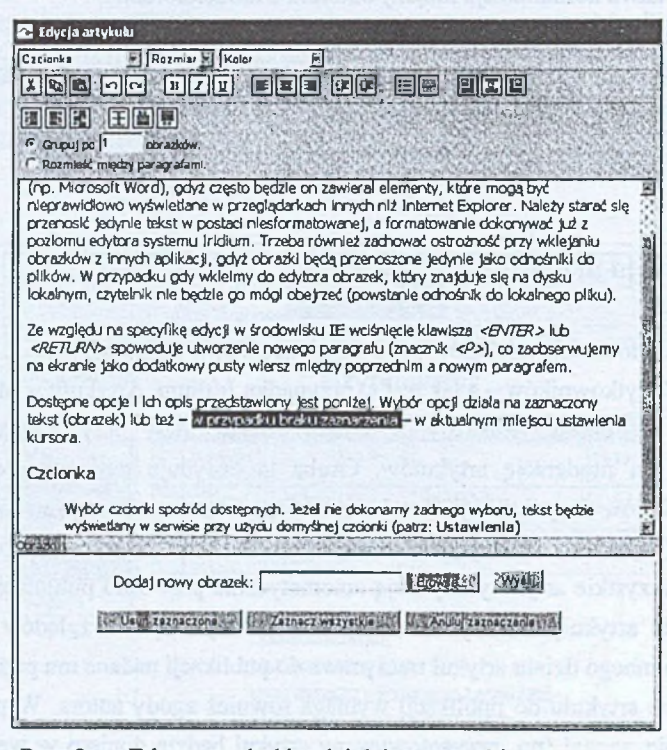

Rys. 3. Edytor artykułów działający w trybie WYSIWYG Fig. 3. WYSIWYG article editor

Opcje odpowiedzialne za automatyczne rozmieszczanie obrazków w tekście są praktycznie niespotykane nie tylko w edytorach tekstu, ale nawet w aplikacjach typu DTP-Edytor systemu Iridium oferuje takie możliwości. Użytkownik ma do wyboru np. rozmieszczanie obrazków po lewej stronie, po prawej lub naprzemiennie, jak też wybranie sposobu ich grupowania [4], Po naciśnięciu przycisku odpowiedzialnego za rozmieszczenie obrazków edytor automatycznie rozmieszcza je zgodnie z wybranym trybem. Można dokonać korekty rozmieszczenia w sposób ręczny, np. przez przeciągnięcie obrazka w inne miejsce [5]. Przykłady automatycznego rozmieszczania obrazków przedstawia rysunek 4.

Edytor umożliwia przenoszenie tekstu z innych edytorów tekstu (poprzez schowek). Można np. skopiować tekst przygotowany w Microsoft Word i wkleić go bezpośrednio do edytora Iridium.

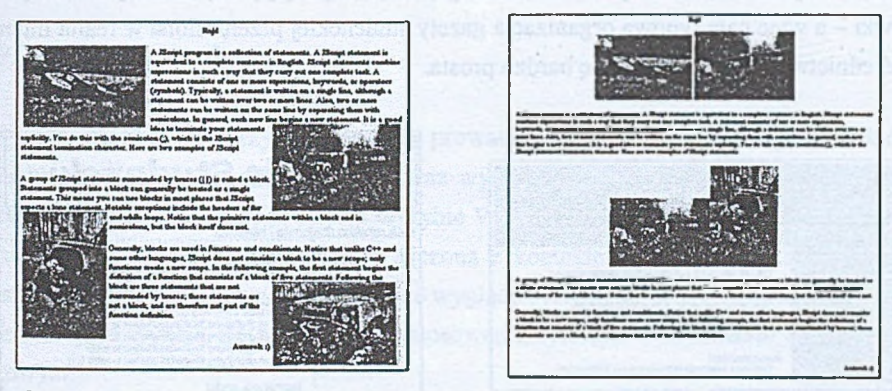

Rys. 4. Rozmieszczenie obrazków przy wyborze różnych opcji:

- po lewej: rozmieszczenie naprzemienne, grupowanie po 1 obrazku
- po prawej: rozmieszczenie centralne (między akapitami)
- Fig. 4. Arrangement of pictures with different options set:
	- to the left: alternating arrangement, group by 1 picture
	- to the right: central arrangement (between paragraphs), auto-grouping

### **7. Szablony**

Od pewnego czasu wiele aplikacji umożliwia dostosowanie sposobu wizualizacji (kolorystyka, układ elementów itp.) do preferencji użytkownika. Również w przypadku systemu Iridium możemy wpływać na wygląd generowanej przez niego witryny internetowej - służy do tego system szablonów. Możemy modyfikować sposób ułożenia elementów (szablony układu), kolorystykę (szablony kolorów) i czcionki (szablony czcionek). Dokonanie zmian ogranicza się do wyboru odpowiedniego szablonu z poziomu panelu administracyjnego. Dodatkowo można tworzyć własne szablony (jako pliki CSS i PHP), które po umieszczeniu w odpowiednich katalogach są natychmiast gotowe do użycia. Rysunek 5 przedstawia przykłady wpływu wyboru różnych szablonów na wygląd witryny.

# **8. Propozycje zastosowania systemu**

Typowym zastosowaniem systemu Iridium jest użycie go do prowadzenia internetowego czasopisma. Edycja w trybie WYSIWYG, wsparcie dla wielu użytkowników, moderacja,

podział na działy tematyczne, czy też kontrola sposobu sortowania artykułów w ramach działów - to cechy ułatwiające prowadzenie tego typu witryny.

Przykładem czasopisma internetowego może być serwis studencki. Informacje o aktualnych wydarzeniach z życia studenckiego, dział zajmujący się kulturą i sztuką, dział rozrywki - a więc cała typowa organizacja gazety studenckiej przeniesiona w realia Internetu za pośrednictwem Iridium staje się bardzo prosta.

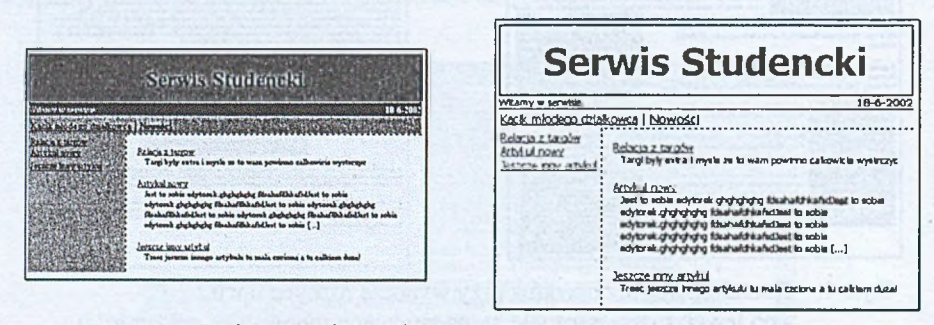

Rys. 5. Zmiana wyglądu witryny pod wpływem zmiany szablonów: - po lewej: kolory: Techno, czcionka: Times, Mała - po prawej: kolory: Jesień, czcionka: Tahoma, Normalna Fig. 5. Chanege of the site's appearance with the use of schemas: - to the left: colors: Techno, font: Times, Small

- to the right: colors: Autumn, font: Tahoma, Normal

Wykraczając nieco poza standardowe zastosowania, możemy zauważyć, że jeżeli odpowiednim przedmiotom nauczania przyporządkujemy w systemie poszczególne działy i przydzielimy odpowiednim nauczycielom konta w systemie oraz zapewnimy, aby w ramach działów kontrolę sprawiali administratorzy, wówczas system Iridium staje się gotowym rozwiązaniem służącym do publikacji treści wykładów w Internecie. Dodatkowo, można stworzyć działy przyporządkowane sprawom organizacyjnym (informacje dla studentów) lub zawierające zadania do wykonania przez studentów w domu czy też w ramach ćwiczeń.

Przez odpowiednią organizację działów można również wykorzystać system do publikacji artykułów z konfemecji naukowych. System może również służyć do udzielania informacji o samej konferencji (wzór zgłoszenia, kontakt, mapka itp.). Można pokusić się nawet o próbę recenzji artykułów za pośrednictwem systemu - recenzenci posiadający uprawnienia w moderacji artykułów decydowaliby o dopuszczeniu lub nie do publikacji artykułu, mając jednocześnie stały kontakt z autorem za pośrednictwem e-maili wysyłanych przy pomocy systemu Iridium.

Witryna generowana przez system Iridium przy zastosowaniu małej wielkości czcionek doskonale prezentuje się na ekranie palmtopa - na ekranie widoczna jest jednorazowo stosunkowo duża liczba tekstu. Biorąc pod uwagę coraz większą popularność przenośnych

systemów komputerowych typu palmtop oraz ich integracją z telefonem', komórkowym, można przewidzieć wzrost zapotrzebowania na witryny internetowe dostosowane do ich możliwości.

#### **9. Podsumowanie**

System Iridium jest przygotowany do prowadzeniu witryn internetowych, w których występuje duża liczba tekstów i grafiki oraz wymagana jest kontrola nad publikowanymi treściami. Jego główne atuty to edycja w trybie WYSIWYG z możliwością automatycznego rozmieszczania obrazków, moderacja połączona z kontaktem między użytkownikami oraz system szablonów ułatwiający dostosowanie wyglądu systemu do własnych potrzeb.

Interesujące wydają się propozycje zastosowania systemu w kontekście edukacyjnym i naukowym.

#### LITERATURA

- 1. Borczyk W.: Oprogramowanie automatyzujące proces aktualizacji zawartości i układu graficznego witryny internetowej. Praca dyplomowa magisterska - Politechnika Śląska, Gliwice 2002.
- 2. Converse T., Park J.: PHP4 Biblia. Helion, Gliwice 2001.
- 3. Goodman D.: Javascript Księga eksperta. Helion, Gliwice 2000.
- 4. Jaworski K.: Ogólne zasady kompozycji stron. GFX Grafika Komputerowa, nr 1/98, Bydgoszcz 1998
- 5. Parker R. C.: Skład komputerowy tajniki projektowania. Intersoftland, Warszawa 1995.
- 6. MadThought, <http://mad-thought.sourceforge.net/>
- 7. DixIt, <http://www.dixit.net/>
- 8. PHP Nuke, <http://phpnuke.org/>
- 9. Microsoft Developer Network, http://msdn.microsoft.com/

Recenzent: Prof. dr hab. inż. Konrad Wojciechowski

Wpłynęło do Redakcji 3 kwietnia 2003 r.

#### A bstract

Author focused on web-applications designed for setting up and running web-sites containing large amounts of texts with graphics (called in this paper as *articles*). Author has reviewed existing systems with different complexity (including but not limited to MadThought, DixIt, PHP Nuke) but each of them lacked of some useful features. So came the idea of creating a new one  $-$  it was called **Iridium**. Its architecture is shown on figure 1. The user interface is presented on figure 2.

Amongst others Iridium features the following:

- On-line WYSIWYG editor accessible via web browser featuring auto-arrangement of pictures within text.
- Multi-user support (users divided into groups of administrators and article-writers).
- Articles divided into sections for the ease of managing large amounts of them.
- Two-level moderation system (author + moderator), built-in archive.
- System of layout, color and font schemas to adjust the look of the system.

Figure 3 shows the WYSIWYG editor. It has the interface of typical text editor and offers all the basic options (for example: font selection, text-justification change, clipboard etc.). The editor allows user to import text from other editors (via clipboard). Picture files are managed from within the editor without need to use of external applications (like ftp client etc.). The pictures can be auto-arranged in various ways, examples are shown on figure 4.

Articles can be moderated on two levels. On first level author decides whether to publish the article or not, the second level occurs in sections that have moderator assigned to them. In such case moderator can also set the article as visible or invisible to site visitors.

System features predefined schemas to offer different layouts, colors and fonts but new can be created (with use of  $CSS + PHP \ code$ ) and easily used within the system. Figure 5 shows examples of site's look with use of different schemas. With proper configuration generated pages fit easily on pocket devices screens.

Author gives some examples of possible use of Iridium. These include an e-newspaper, web-site for students and conference / course web site.

#### Adres

Wojciech BORCZYK: Politechnika Śląska, Instytut Informatyki, ul. Akademicka 16, 44-101 Gliwice, Polska, wborczyk@star.iinf.polsl.gliwice.pl.